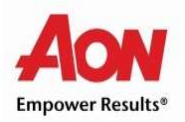

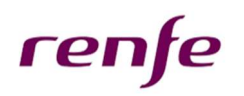

## AYUDA PARA LA ACTUALIZACIÓN DE CANTIDADES CONTRATADAS DE TARJETA RESTAURANTE

Para actualización de las cantidades contratadas en la Tarjeta Restaurante, es necesario tener previamente contratado el producto.

## MUY IMPORTANTE: No deberás contratarlo de nuevo, si no modificar lo que ya has contratado.

¿Qué tengo que hacer para modificar mi contratación?

- 1. Accede a la herramienta de contratación del PCF a través del portal Interesa.
- 2. Accede al apartado de "Simulador".
- 3. En el apartado "Productos Contratados", verás los diferentes productos, entre los que se encuentra la Tarjeta Restaurante.
- 4. Pincha en el icono del "Lápiz" para editar.

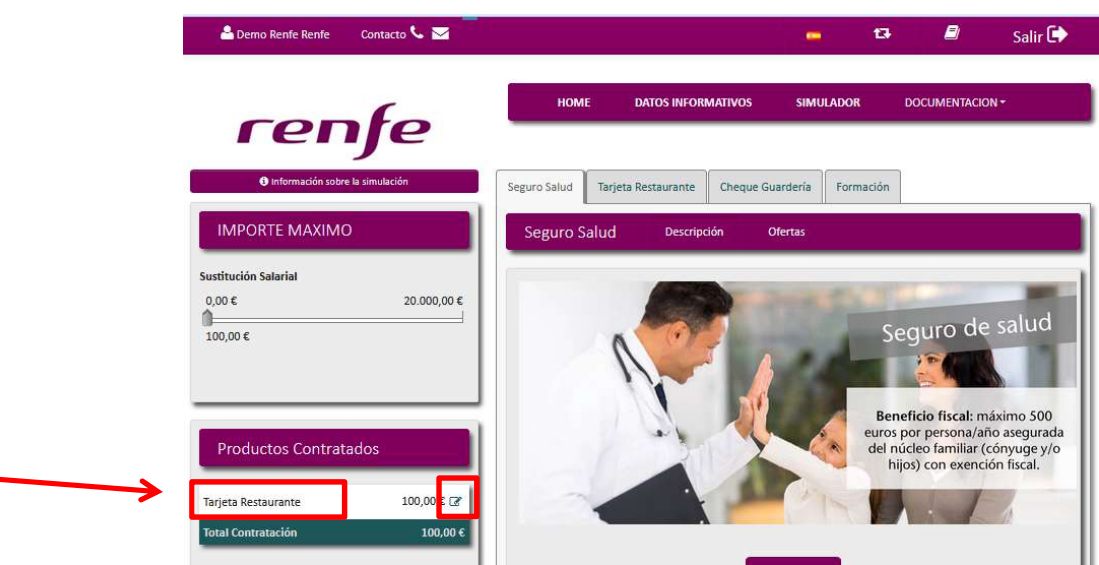

5. En el cuadro emergente aparece el desglose de los importes asignados a los distintos meses. Sólo se podrán modificar los importes de los campos señalados en blanco. Los campos señalados en gris no se podrán modificar, ya que las modificaciones se podrán hacer a futuro, nunca con efecto retroactivo.

Podemos modificar los importes de marzo en adelante. El nuevo importe máximo mensual es de 187€ (17 días x 11€/día).

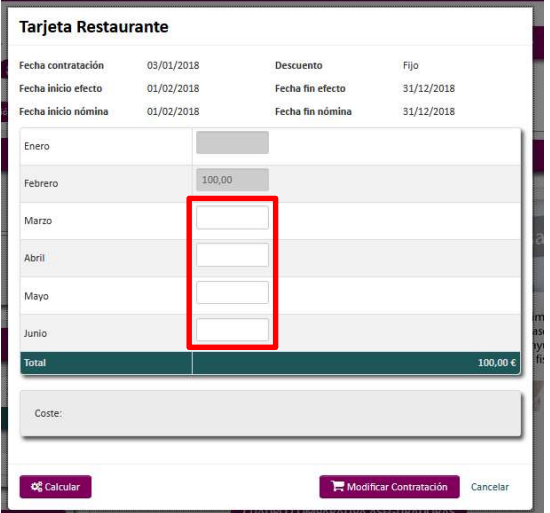

6. Haz Click en el botón "Modificar Contratación", para guardar los cambios introducidos.

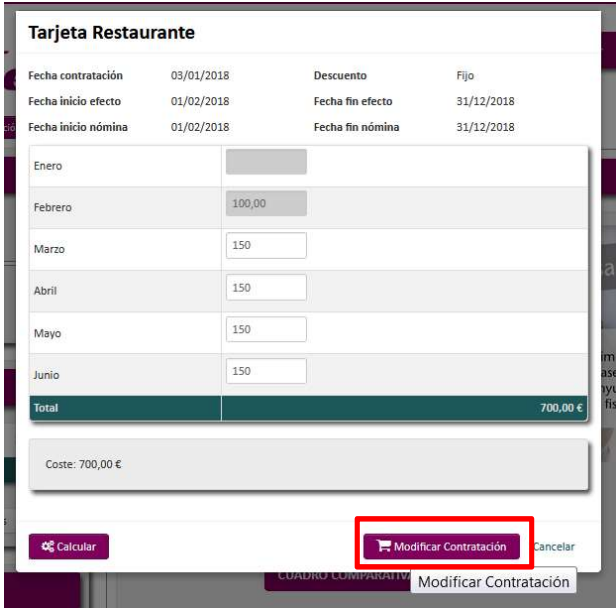

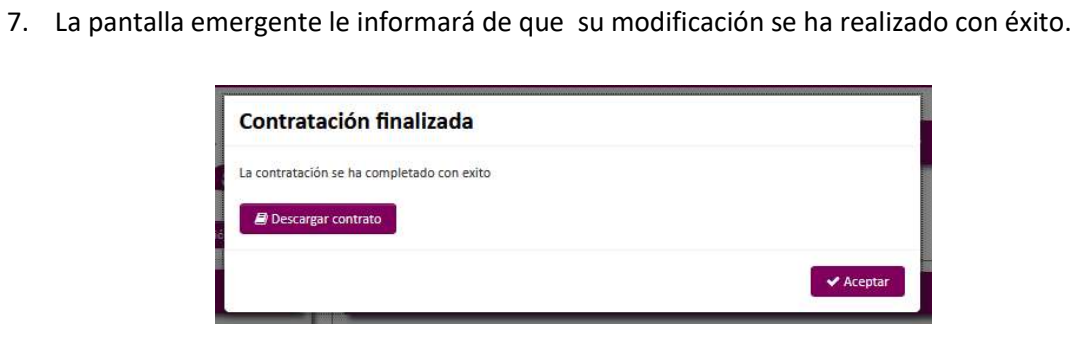